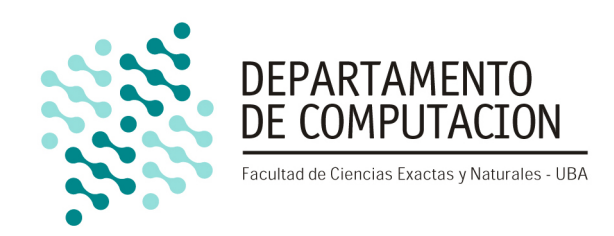

# **Trabajo Práctico Final**

**System Programming - Kernel 64-Bit**

Organización del Computador II

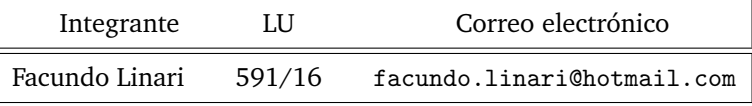

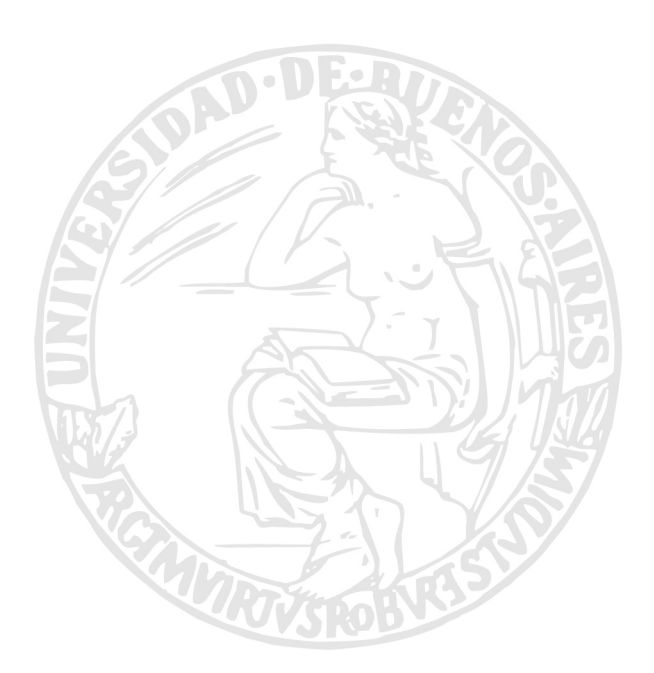

Facultad de Ciencias Exactas y Naturales Universidad de Buenos Aires Ciudad Universitaria - (Pabellón I/Planta Baja) Intendente Güiraldes 2160 - C1428EGA Ciudad Autonoma de Buenos Aires - Rep. Argentina ´ Tel/Fax: (54 11) 4576-3359 http://www.fcen.uba.ar

# Índice

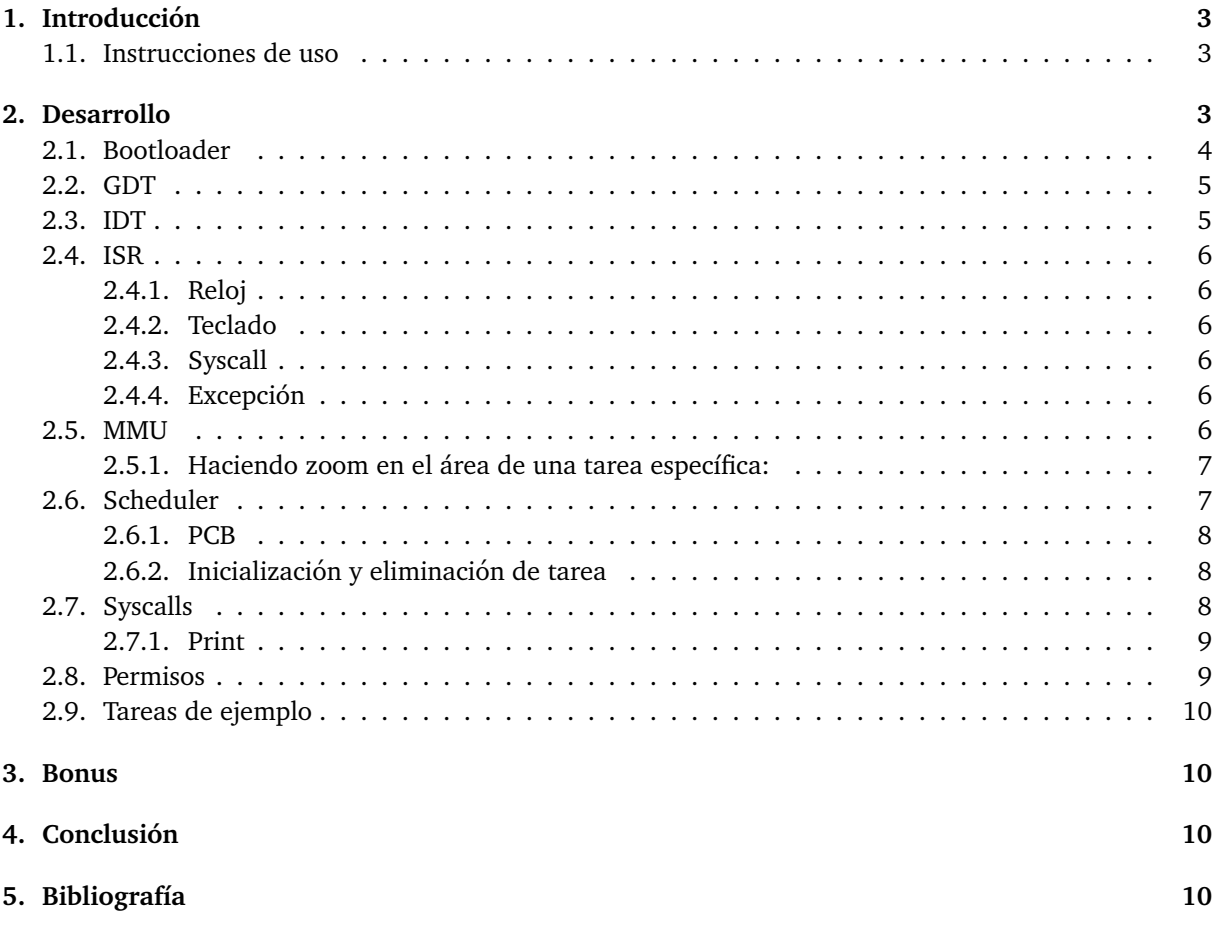

# <span id="page-2-0"></span>1. Introducción

El objetivo del presente trabajo es implementar un sistema mínimo que permita correr un máximo de 32 tareas concurrentemente a nivel de usuario, usando los lenguajes C/ASM para la arquitectura x86-64 de Intel. Además, el sistema será capaz de captar cualquier excepción que alguna de estas tareas genere y quitarla.

En las próximas secciones se detallarán los módulos implementados para levar a cabo dicho sistema. El resultado final será un kernel multitarea perfectamente funcional y capaz de correr tareas que están en memoria de manera estática. La implementación actual solo posee un máximo de 4 tareas diferentes pero fácilmente extendible.

Para este trabajo se utilizará como entorno de pruebas el programa Bochs. El mismo permite simular una computadora IBM-PC compatible desde el inicio, y realizar tareas de debugging. Todo el codigo ´ provisto para la realización del presente trabajo está ideado para correr en Bochs de forma sencilla.

#### <span id="page-2-1"></span>**1.1. Instrucciones de uso**

Para utilizar el programa se necesita tener instalado Bochs-2.6.9<sup>[1](#page-2-3)</sup> con x86-64 habilitado. Para ejecutar el kernel utilizar el Makefile cumpliendo los requerimientos<sup>[2](#page-2-4)</sup>.

El juego para probar el sistema implementado consiste en crear bacterias que se mueven libremente y colocar comida.

*C*: Crear bacteria.(Máximo 32)

*F*: Crear comida en posición del cursor. (Máximo 32)

*WASD:* Mover cursor.

*Flechas:* Modificar vida inicial de las bacterias.

# <span id="page-2-2"></span>**2. Desarrollo**

Los archivos que conforman este trabajo práctico se encuentran en la carpeta *src* y son los siguientes:

- *Makefile* encargado de compilar, generar y correr el *floppy disk*.
- *bochsrc* y *bochsdbg* configuración para inicializar Bochs.
- *boot.asm* bootloader.
- **Kernel.asm** código de inicialización del kernel, estructuras y tarea inicial.
- *defines.h* constantes y definiciones.
- *syscalls.h* interfaz a utilizar en C para los llamados al sistema.
- *i386.h* funciones auxiliares para utilizar assembly desde C.
- *idt.h* y *idt.c* función para completar entradas en la IDT.
- *game.h* y *game.c* implementación de los llamados al sistema.
- *tss.h* y *tss.c* función para inicializar TSS.
- *isr.h*, *isr.mac* y *isr.asm* definiciones de las rutinas para atender interrupciones.
- *sched.h* y *sched.c* rutinas asociadas al scheduler.

<span id="page-2-4"></span><span id="page-2-3"></span><sup>1</sup>Se puede obtener de <https://sourceforge.net/projects/bochs/files/bochs/2.6.9/> <sup>2</sup>La regla *run* asume que Bochs está agregado al *PATH* del usuario

- *mmu.h* y *mmu.c* rutinas asociadas a la administración de memoria.
- *screen.h* y *screen.c* rutinas para pintar la pantalla.
- *a20.asm* rutinas para habilitar y deshabilitar A20.
- *pic.c* y *pic.h* funciones habilitar pic, deshabilitar pic, fin intr pic1 y resetear pic.
- *master.c, manager.c, player.c y enemy.c* código de las tareas.

A continuación se detallará cómo fueron implementadas las partes más importantes.

#### <span id="page-3-0"></span>**2.1. Bootloader**

El bootloader simplemente copia<sup>[3](#page-3-1)</sup> el código del kernel a partir de la dirección  $0x1000$  y las tareas a partir de 0x8000 y luego salta a la direccion 0x1000 para comenzar a correr el kernel. Esto se puede ver ´ en la figura [1.](#page-3-2)

į

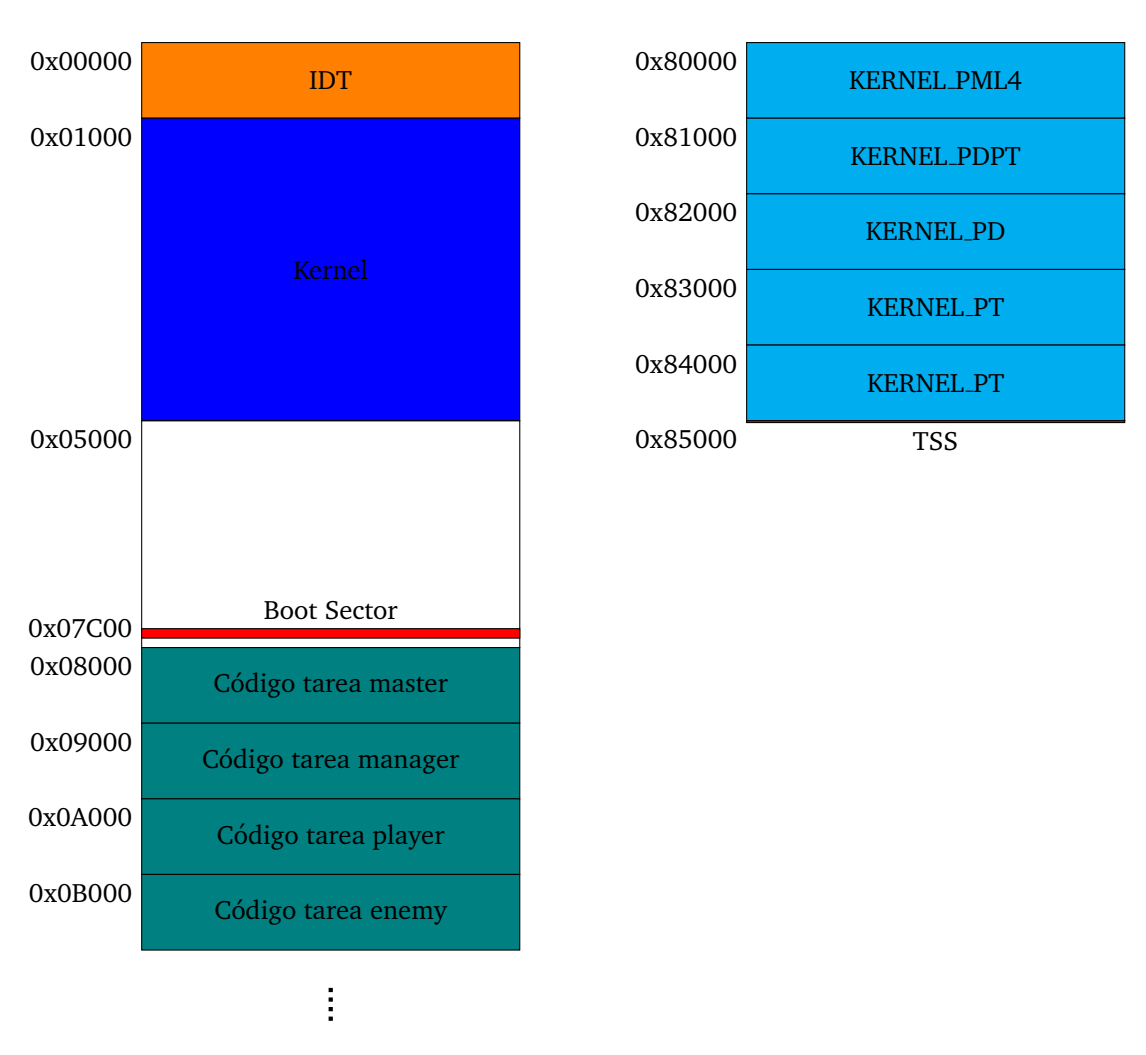

<span id="page-3-2"></span>Figura 1: Mapa de la organización de la memoria física del kernel.

Se decidió separar el código del kernel y de las tareas para evitar pisar al **Boot Sector** que es donde se llama a la rutina de acceso al disco.

<span id="page-3-1"></span> $3$ Utilizando la BIOS con la interrupción 0x13

## <span id="page-4-0"></span>**2.2. GDT**

Como solo se van a utilizar los anillos 0 y 3 de privilegio, alcanza con 4 descriptores de segmento  $(2$  de código y 2 de datos). También se tiene un descriptor de código de 32 bits para el pasaje a modo protegido y luego llegar a modo largo. Finalmente se tiene un único descriptor de TSS.

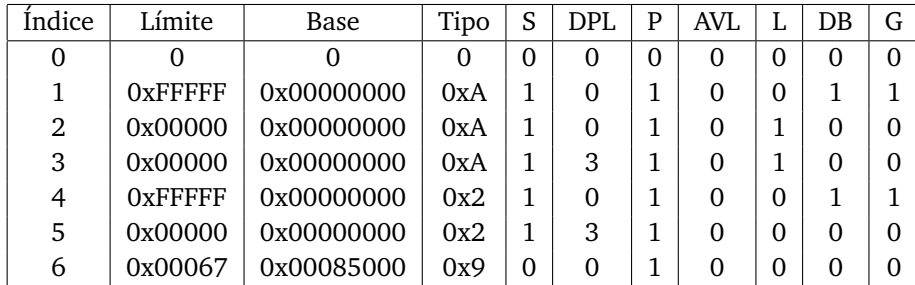

Cuadro 1: Descriptores en la GDT.

Se puede encontrar definida a la GDT en *kernel.asm* en la "Seccion de datos". ´

#### <span id="page-4-1"></span>**2.3. IDT**

La función *inicializar idt* se encarga de inicializar toda la tabla de descriptores de interrupción a partir de la direccion 0x00000, eliminando la IVT colocada por la BIOS. ´

Las primeras 21(0-20) entradas de la IDT se llenan con puertas de interrupcion para poder captar ´ todas las excepciones del procesador con DPL 0 porque no es deseable que una tarea nivel usuario pueda llamarlas. En la figura **[2](#page-4-2)** se puede observar un ejemplo de los descriptores puestos en la IDT.

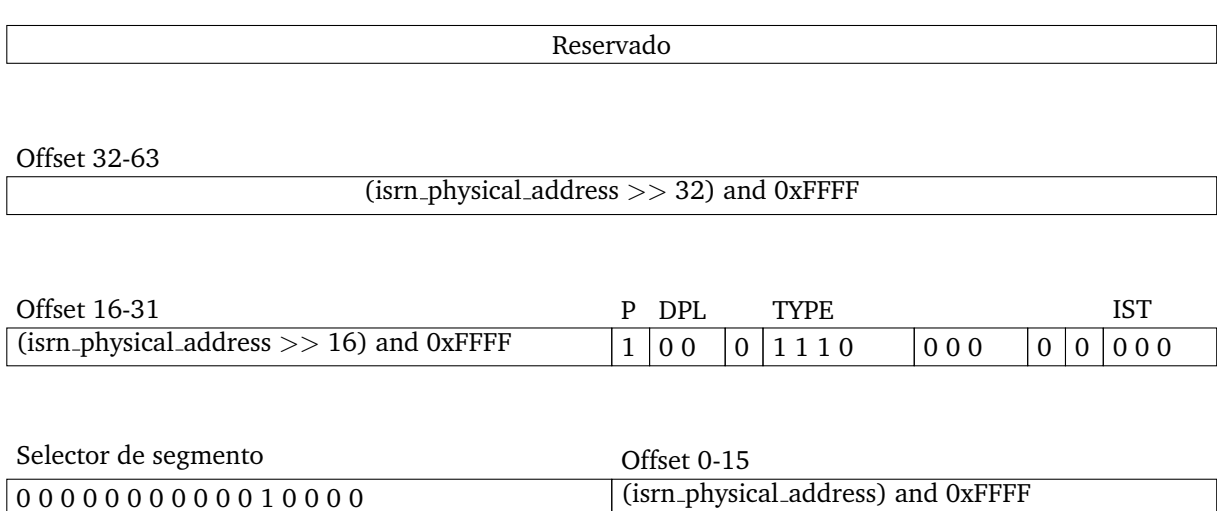

<span id="page-4-2"></span>Figura 2: Puerta de interrupción para excepción n.

Además de las excepciones, se tienen las siguientes puertas de interrupción de 64 bit con la informa-ción de la tabla [2](#page-4-3):

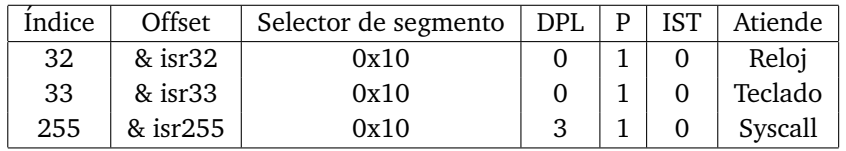

<span id="page-4-3"></span>Cuadro 2: Descriptores de reloj, teclado y syscall en la IDT.

Notar que no se utiliza el mecanismo IST $^4$  $^4$ , ya que es más sencillo tener solo una pila nivel 0 por tarea.

<span id="page-4-4"></span>4 Interrupt Stack Table

#### <span id="page-5-0"></span>**2.4. ISR**

#### <span id="page-5-1"></span>**2.4.1. Reloj**

Guarda el contexto de la tarea actual en su PCB correspondiente, llama a **next** para pasar a la siguiente tarea y carga el PCB de dicha tarea. También carga los selectores de segmento que corresponda.

#### <span id="page-5-2"></span>**2.4.2. Teclado**

Para el manejo del teclado se cuenta con un arreglo de 256 bytes para guardar los scan codes de las teclas oprimidas. Luego, esta interrupcion llama a ´ **add key** para que luego una tarea llame a **get key** y obtener el scan code agregado. Dicho arreglo se maneja como una cola, con un ´ındice de inicio y otro de fin.

#### <span id="page-5-3"></span>**2.4.3. Syscall**

Llama a **manage\_syscall** pasando los parámetros correspondientes (ver sección [2.7\)](#page-8-0) y retorna el resultado por rax, el cual es el único registro que altera.

#### <span id="page-5-4"></span>**2.4.4. Excepcion´**

Las rutinas de atención de excepción desalojan (ver sección [2.6.2\)](#page-7-1) a la tarea que generó la excepción y esperan a la interrupción de reloj para cambiar de tarea.

#### <span id="page-5-5"></span>**2.5. MMU**

Todas las tareas poseen el mismo tamaño y es fijo. Este es 8 marcos de pagina del area del kernel(ver figura [4\)](#page-6-2) y 2 del area de tareas(ver figura [5\)](#page-6-3).

Por lo tanto, el área total de las tareas es un mega del área del kernel y 256 KB del área de tareas.

Al tener fija la memoria ocupada por cada tarea con un simple bitmap se puede administrar la memoria.

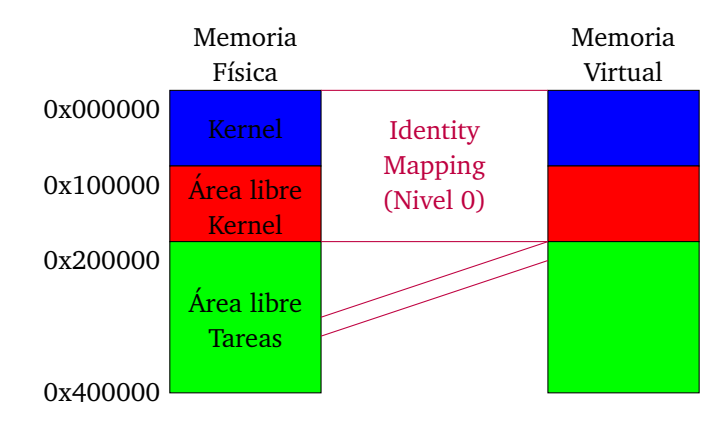

Figura 3: Mapa de memoria de la tarea.

Para mappear/desmappear se requiere la direccion de la pml4 y se agregan las estructuras necesarias ´ secuencialmente de la siguiente forma:

PML4 - PDPT0 - PD0 - PT0 - PT1 - PT2 - ... - PT511 - PD1 - PT512 - PT513 - ...

Cabe destacar que hay que usar hasta PT2 para no pisar memoria destinada a otro fin.

#### <span id="page-6-0"></span>2.5.1. Haciendo zoom en el área de una tarea específica:

En el área libre del kernel están las estructuras de paginación (5 marcos de página), el PCB y la pila nivel 0.

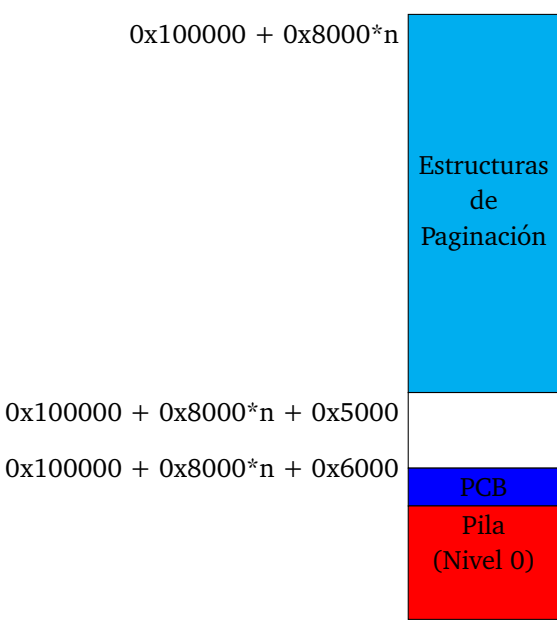

<span id="page-6-2"></span> $0x100000 + 0x8000*n + 0x8000$ 

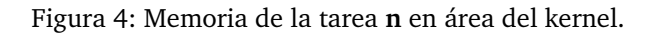

El área de tareas consiste en 2 marcos de página: uno para su código y el otro para datos y pila.

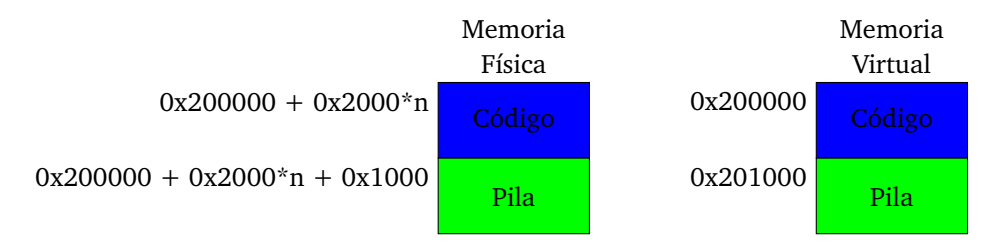

<span id="page-6-3"></span>Figura 5: Memoria de la tarea n en área de tareas.

#### <span id="page-6-1"></span>**2.6. Scheduler**

El scheduler está compuesto por un arreglo de 32 *pi*<sup>[5](#page-6-4)</sup> que itera secuencialmente con una política *Round-robin*. Un *pi* tiene toda la información ligada a una tarea. Esto es:

- El estado actual: -1: Free, 0: Ready, 1: Running, 2: New y 3: Blocked
- El tipo de tarea: 0: Master, 1: Manager, 2: Player, 3: Enemy
- Cantidad de turnos que corrio (para debugging) ´
- Permisos: ver sección [2.8](#page-9-0)
- $\blacksquare$  Buzón: para comunicación entre procesos

El ID de un proceso está dado por la posición en dicho arreglo y del ID se puede obtener su **cr3** y **PCB**.

<span id="page-6-4"></span><sup>5</sup>process info

#### <span id="page-7-0"></span>**2.6.1. PCB**

Para el cambio de tarea es necesario guardar el contexto. Para esto, se utiliza el process control block (PCB) cuyo contenido se puede ver en la figura [6.](#page-7-2) No hay necesidad de guardar los selectores de segmento ya que se pueden inferir por el nivel de privilegio en el cual corre la tarea.

| $\overline{rip}$ | 136 |
|------------------|-----|
| rflags           | 128 |
| r15              | 120 |
| r14              | 112 |
| r13              | 104 |
| r12              | 96  |
| r11              | 88  |
| r10              | 80  |
| r9               | 72  |
| r8               | 64  |
| rsp              | 56  |
| rbp              | 48  |
| rdi              | 40  |
| rsi              | 32  |
| rdx              | 24  |
| rcx              | 16  |
| rbx              | 8   |
| rax              | 0   |
|                  |     |

<span id="page-7-2"></span>Figura 6: Process Control Block.

#### <span id="page-7-1"></span>2.6.2. Inicialización y eliminación de tarea

La función start\_task crea las estructuras de paginación en su área del kernel, copia el código de la tarea e inicializa un proceso. Para facilitar los mapeos se utiliza el **cr3** del kernel que tiene identity mapping de los primeros 4 MB. Esto permite ahorrar desmapeos al momento de copiar el código de la tarea.

Para eliminar una tarea se coloca el estado Free en el *pi* correspondiente.

### <span id="page-8-0"></span>**2.7. Syscalls**

Las tareas pueden utilizar la interrupción 255 para hacer llamados a sistema (ver sección [2.3\)](#page-4-1). En la tabla [3](#page-8-2) se detallan todos los servicio del sistema disponibles. El pasaje de parametros a los servicios del ´ sistema sigue la convención C. Se pasa rdi para el número de servicio y rsi, rdx y rcx para los parámetros 1, 2 y 3 respectivamente. El resultado retorna en rax.

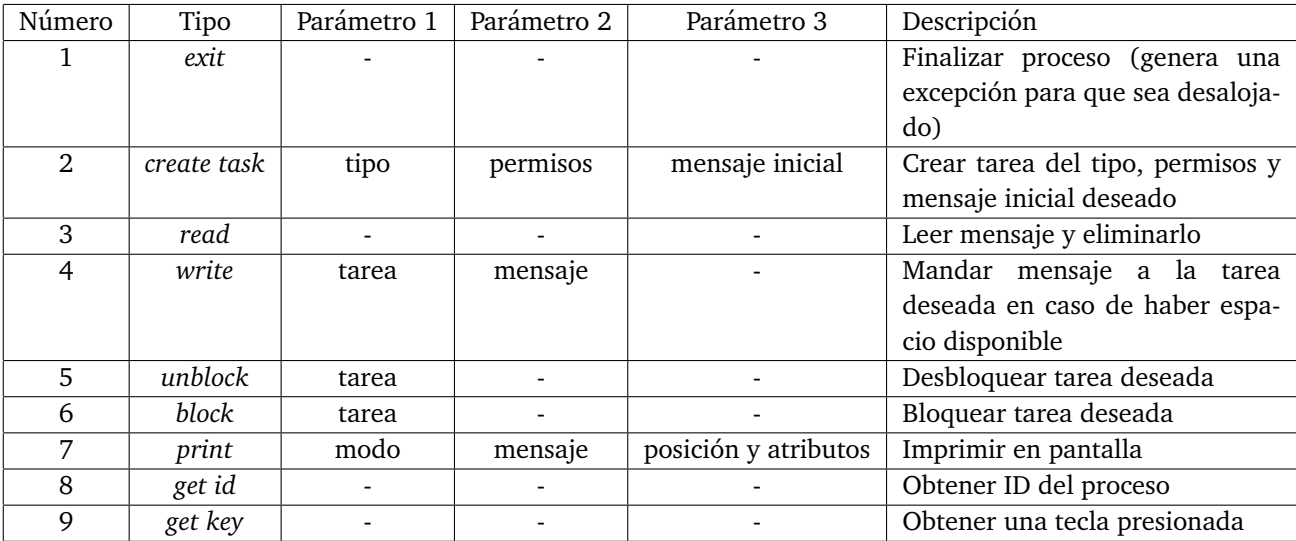

<span id="page-8-2"></span>Cuadro 3: Syscalls.

#### <span id="page-8-1"></span>**2.7.1. Print**

Mediante la BIOS se configuró el video a modo texto 80x50 con color. El llamado al sistema print varía el formato de su segundo parámetro dependiendo del modo:

- 1. *Texto:* puntero a arreglo de *char* con el mensaje que se quiere imprimir.
- 2. *Número decimal:* número que se imprimirá en decimal.
- 3. *Número hexadecimal:* número que se imprimirá en hexadecimal.
- 4. *Bloque*: tamaño de bloque y caracter a repetir en forma de bloque. (Ver figura [7\)](#page-8-3)

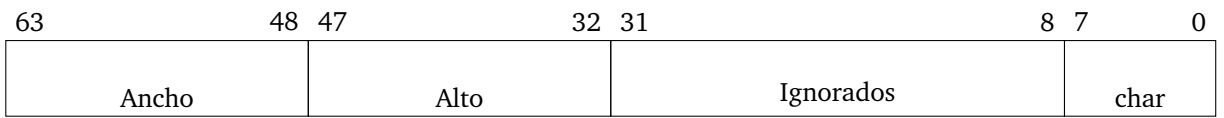

<span id="page-8-3"></span>Figura 7: Segundo parámetro de syscall print con modo bloque.

En cambio, el tercer parámetro sigue siempre el mismo formato que se muestra en la figura [8.](#page-8-4)

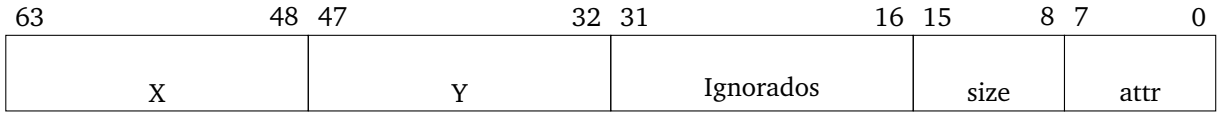

<span id="page-8-4"></span>Figura 8: Tercer parámetro de syscall print.

Notar que solo se utiliza size al imprimir un número.

#### <span id="page-9-0"></span>**2.8. Permisos**

En el *pi* del proceso se almacenan los permisos. En la figura [9](#page-9-5) se puede ver cómo son almacenados y qué hace cada uno.

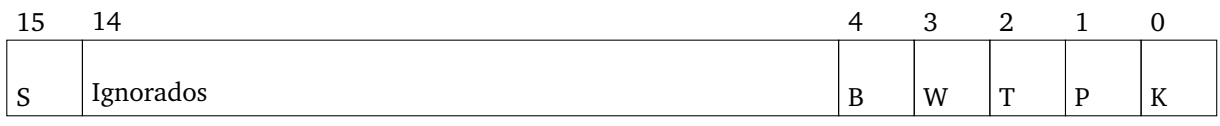

<span id="page-9-5"></span>Figura 9: Almacenamiento de permisos de un proceso.

- S: sistema, corre en nivel 0 en caso de estar activado
- B: block, puede bloquear/desbloquear tareas
- W: write, puede enviar mensajes a tareas
- T: task, puede crear tareas
- P: print, puede imprimir en pantalla
- K: keyboard, tiene acceso al buffer de teclas oprimidas

#### <span id="page-9-1"></span>**2.9. Tareas de ejemplo**

Las únicas que se utilizan son *master.c* y *player.c*.

La tarea *master.c* es la encargada de recibir las teclas oprimidas, crear las bacterias (instancias de *player.c*), mantener sus contadores de vida, manejar la comida y comunicarse con las bacterias para ver hacia qué dirección se van a mover.

La tarea *player.c* simplemente envía a la tarea padre (*master.c*) la dirección a la cual se quiere mover y termina su ejecución en caso de recibir un mensaje pidiendo eso.

## <span id="page-9-2"></span>**3. Bonus**

En la carpeta *Dungeon OS* se encuentran otros codigos de tareas que implementan otro juego que ´ está incompleto por falta de memoria, ya que la tarea manager.c requiere más que 4 KB. Este otro juego sirve de ejemplo de comunicacion entre procesos sin necesidad de usar el mecanismo de bloqueo. Esta ´ alternativa no es recomendada ya que genera mucho *busy waiting*, pero en este caso se hizo debido a que es un juego por turnos y que no corre varias tareas a la vez.

# <span id="page-9-3"></span>**4. Conclusion´**

Saltar de 32 a 64 bit no es un gran desafío. Hay que estar atento en el cambio de contexto pues hay que hacerlo por software.

4 KB de memoria para código solo permite generar tareas sencillas.

## <span id="page-9-4"></span>**5.** Bibliografía

- Osdev:
	- [https://wiki.osdev.org/Creating\\_a\\_64-bit\\_kernel](https://wiki.osdev.org/Creating_a_64-bit_kernel)
	- [https://wiki.osdev.org/Memory\\_Map\\_\(x86\)](https://wiki.osdev.org/Memory_Map_(x86))
	- [https://wiki.osdev.org/Text\\_UI](https://wiki.osdev.org/Text_UI)
	- [https://wiki.osdev.org/ATA\\_in\\_x86\\_RealMode\\_\(BIOS\)](https://wiki.osdev.org/ATA_in_x86_RealMode_(BIOS))
- https://wiki.osdev.org/InlineAssembly
- Inttp://www.brokenthorn.com/Resources/OSDev5.html
- Inttps://www.win.tue.nl/~aeb/linux/kbd/scancodes-1.html
- Inttp://www.ousob.com/ng/asm/index.php
- Manual de Intel